設定

## 1. 選取主畫面上的設定

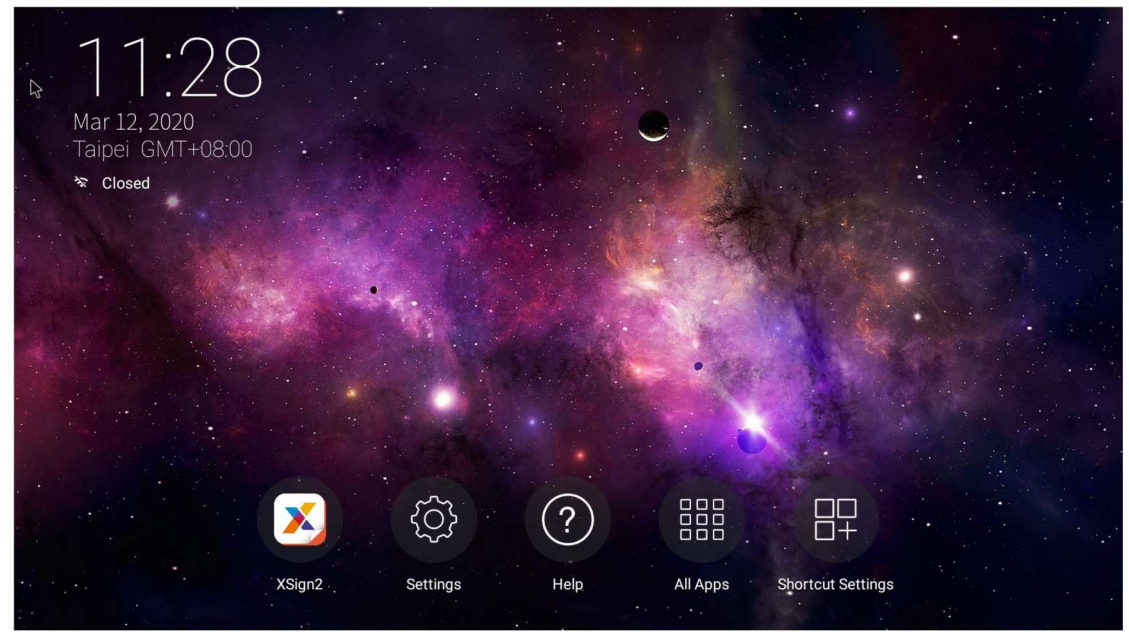

2. 點選一般設定

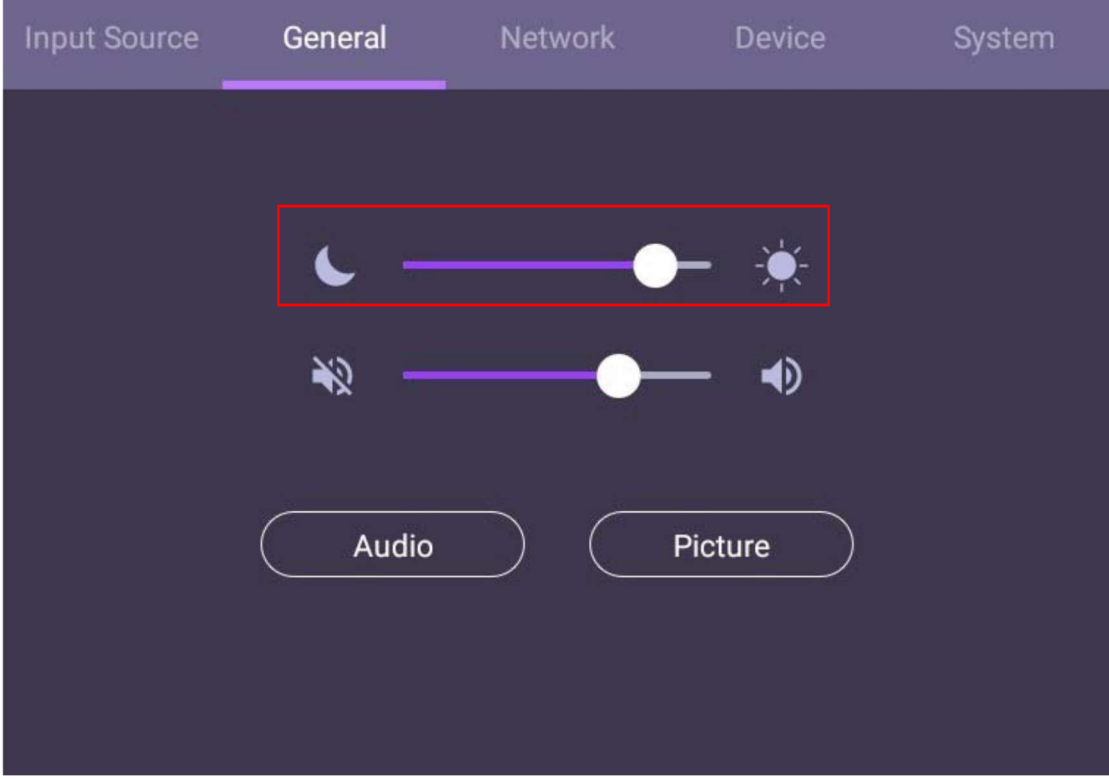

- 使用照明列可調整背光。
- 音量列可用來調整顯示器的音量。